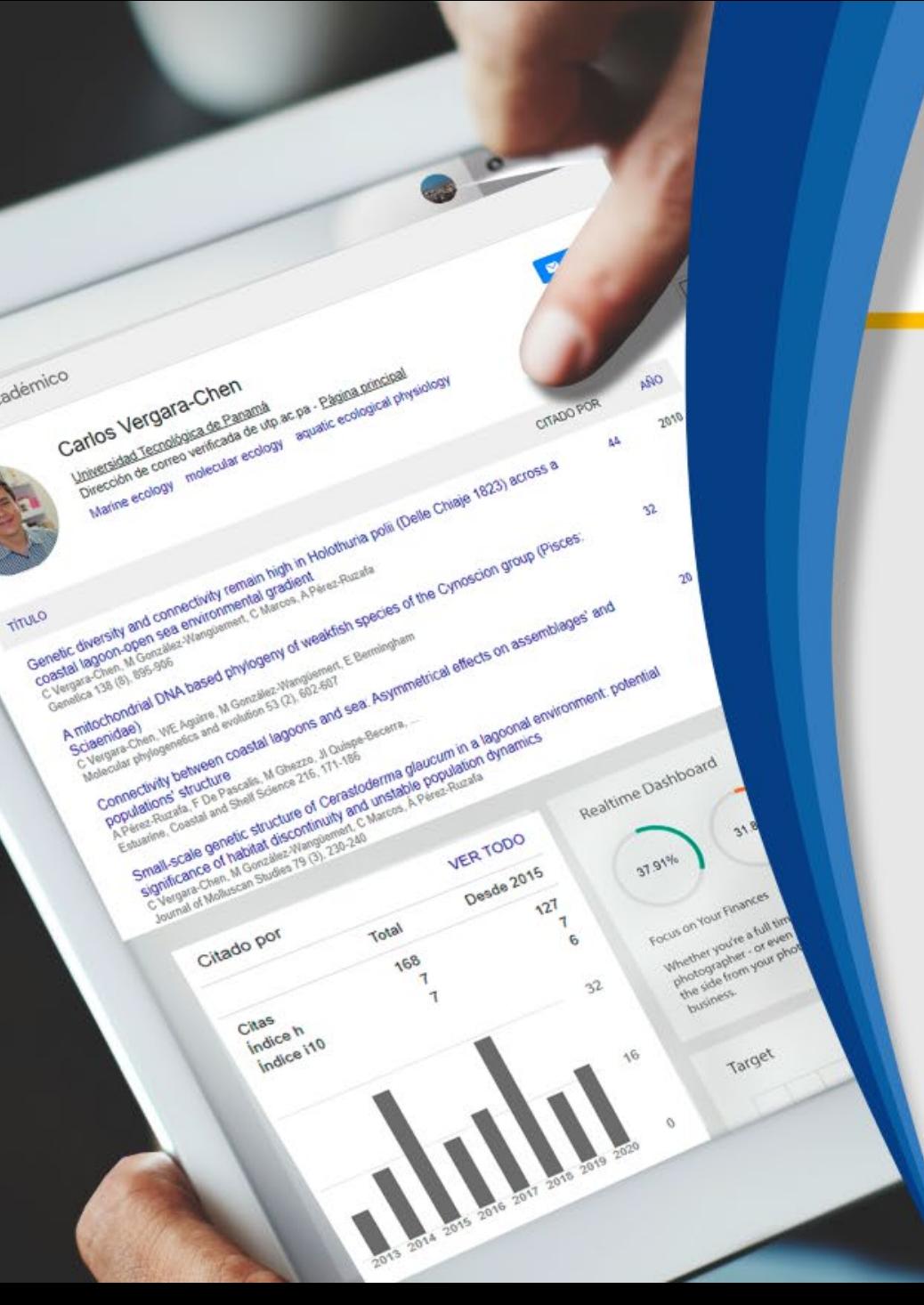

**Jornada Nacional de Capacitación para Visibilizar la Producción Científico – académico**

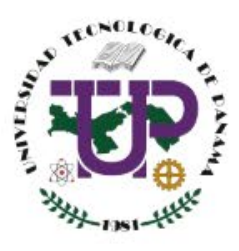

**Herramientas para medir el impacto de las publicaciones en perfiles de Google Scholar usando indicadores bibliométricos.**

Ing. Madelaine Fernández E. **Dirección de Innovación de Tecnología Educativa - DIGITED**

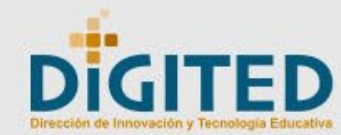

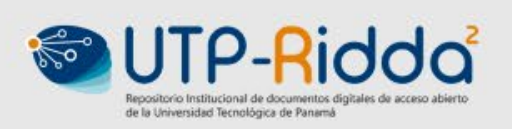

## Agenda

- Herramientas para medir el impacto de las publicaciones
- ¿Porque es importante medir el impacto de las publicaciones?
- Qué es Publish or Perish?
- ¿Qué plataformas evalúa?
- ¿Importancia de los perfiles de investigadores y revistas en GS?
- Características y uso de Publish or Perish
- Algoritmo en R Shiny para extraer datos de Google Scholar

## **Herramientas para medir el impacto de las publicaciones**

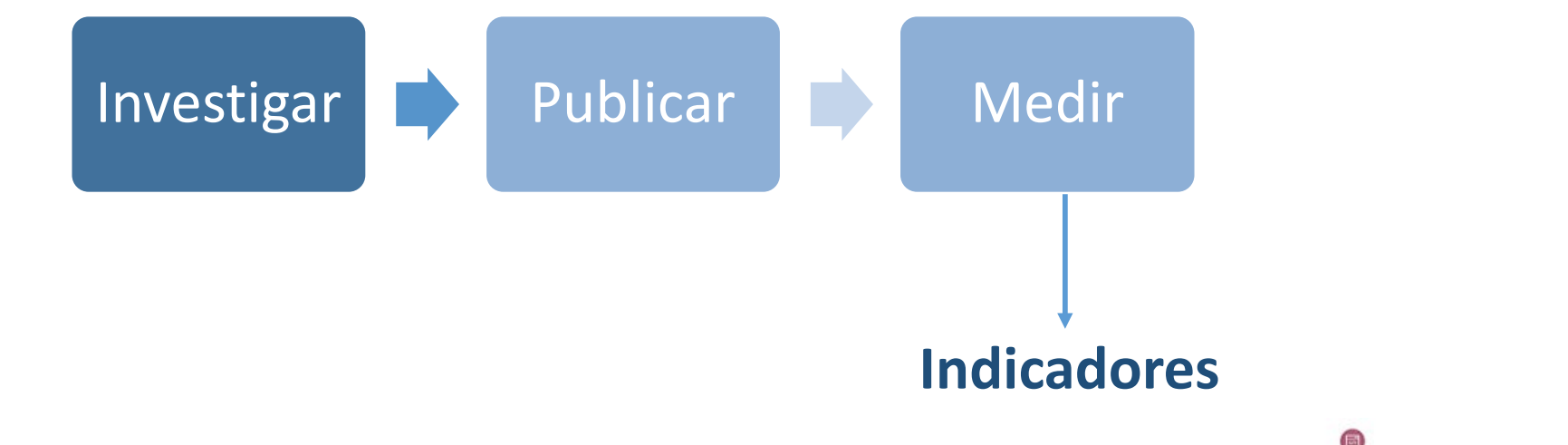

Son aquellas que miden la producción científica que se encuentran indizadas en ellas, y ofrecen a los autores y al público general resultados de indicadores.

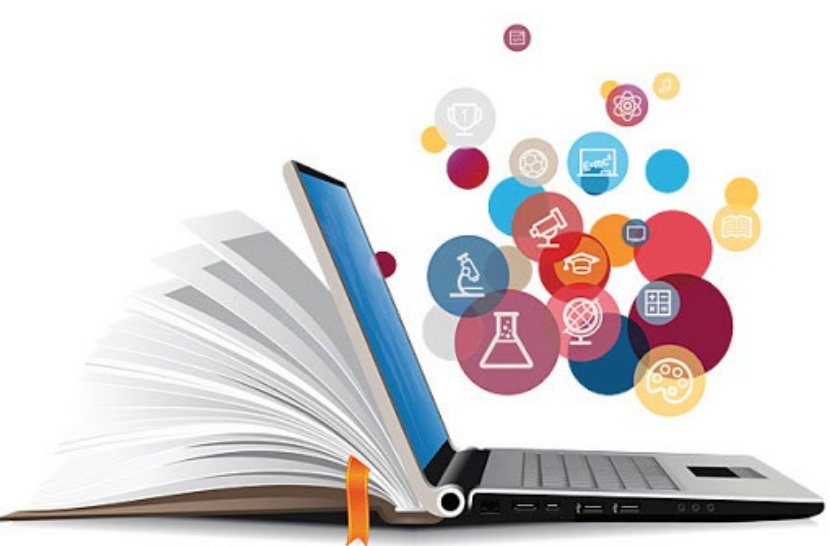

## **Herramientas para medir el impacto de las publicaciones**

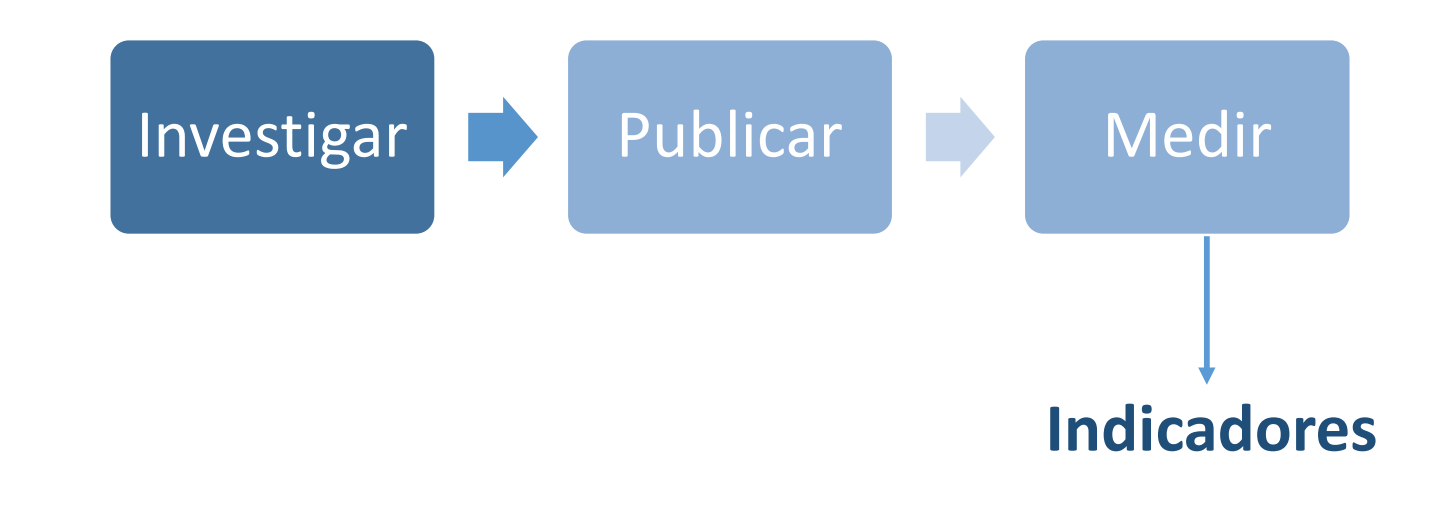

Son aquellas que miden la producción científica que se encuentran indizadas en ellas, y ofrecen a los autores y al público general resultados de indicadores.

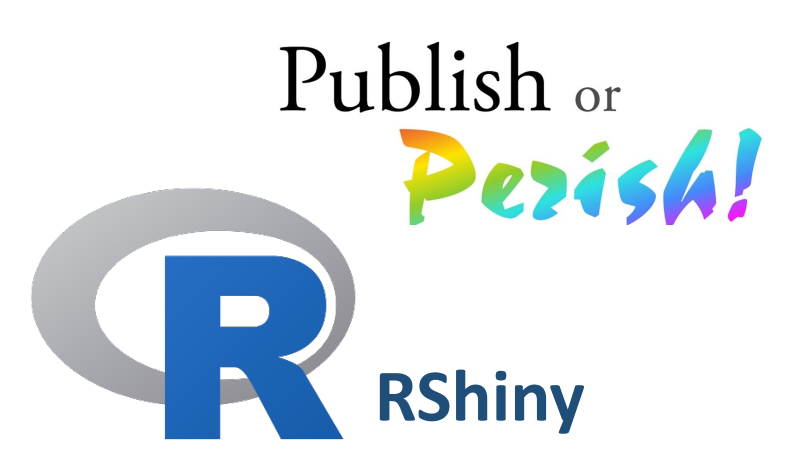

## **¿Porque es importante medir el impacto de las publicaciones?**

La medición de las publicaciones es parte del crecimiento, impacto y alcance de la producción científica.

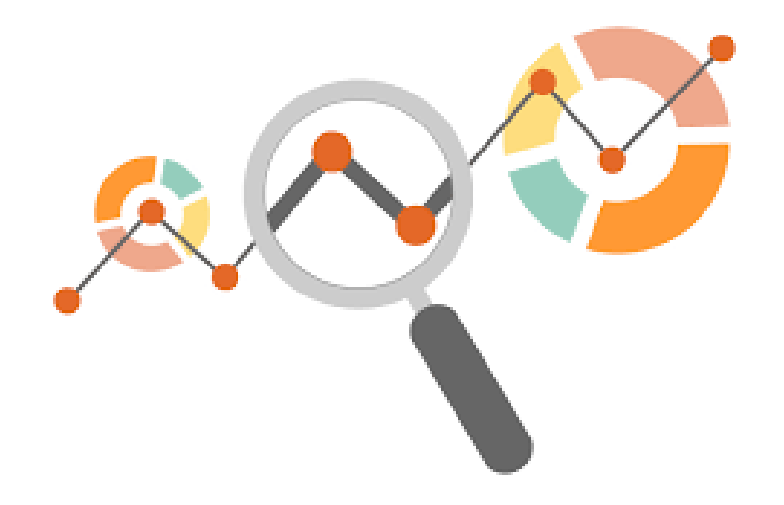

**Permite generar datos e informes para tomar decisiones acertadas con respecto a la divulgación científica.**

## **¿Qué es Publish or Perish?**

Herramienta de medición que reúne citas y calcula datos métricos extraídos de distintas plataformas.

# Publish or Pezish!

Riddo

### **Extrae y calcula:**

- cantidad de publicaciones,
- número total de citaciones,
- citaciones por artículo,
- citaciones por autor,
- índice H y algunas variantes de él,

• otros.

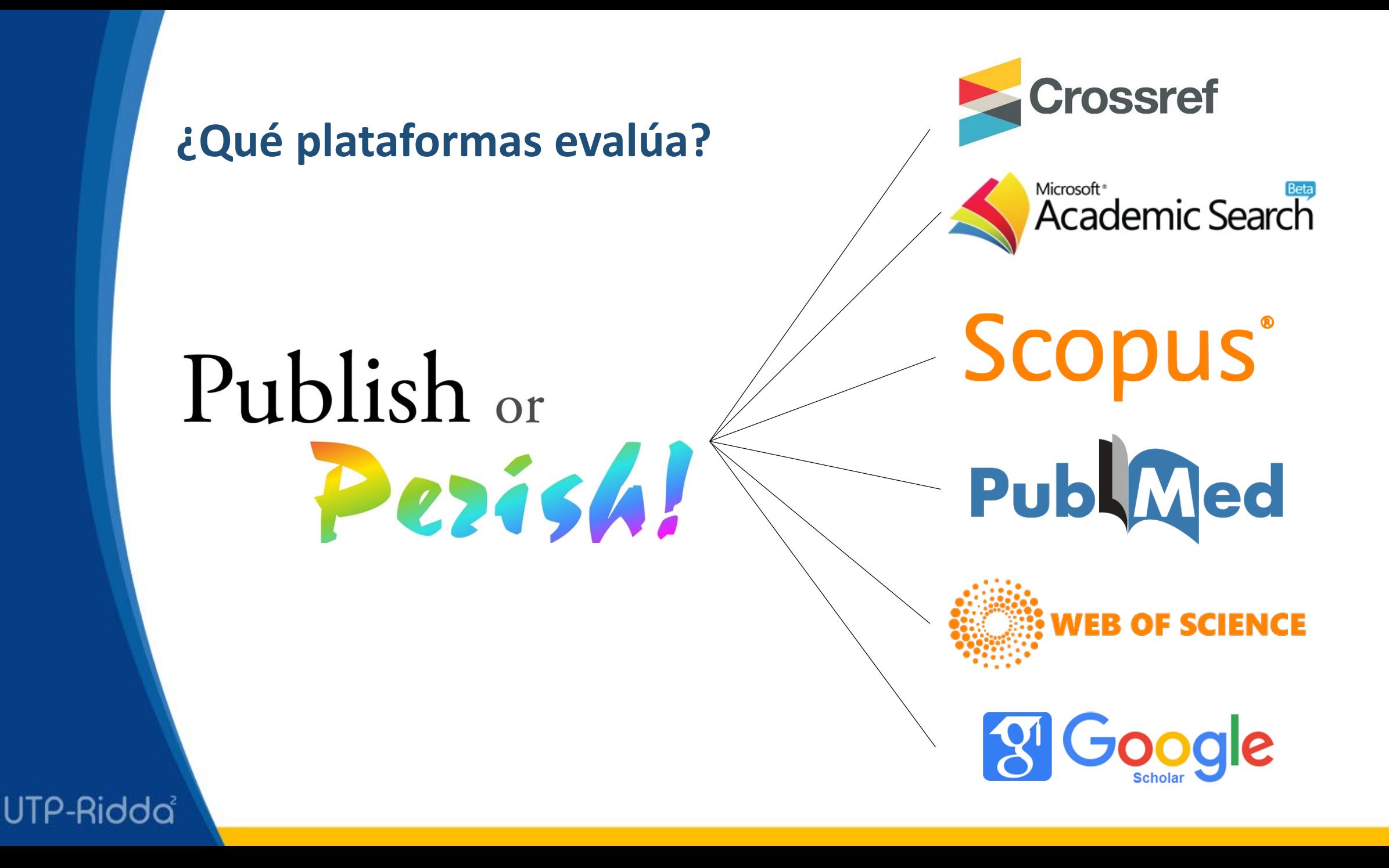

## **¿Importancia de los perfiles de investigadores y revistas en GS?**

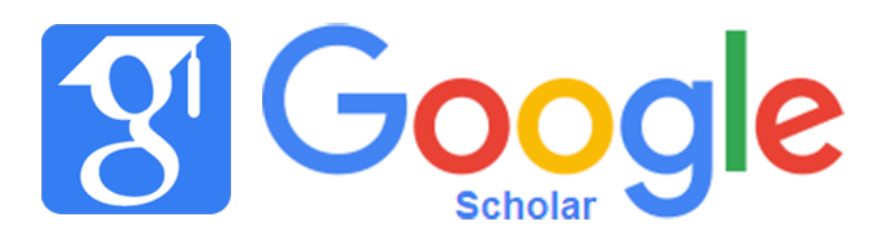

- Aumenta la visibilidad de las publicaciones, fortaleciendo la reputación del investigador y de su institución.
- Facilita el seguimiento de indicadores, permitiendo que herramientas como Publish or Perish puedan generar datos métricos. https://ridda2.utp.ac.pa/

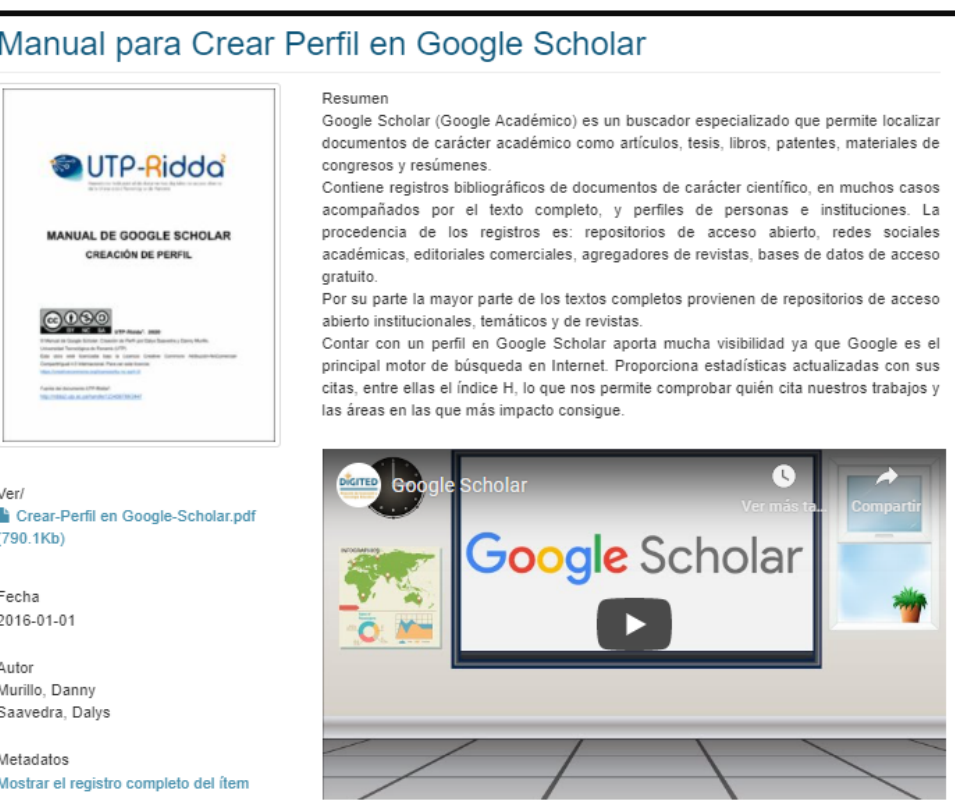

## **Características y uso de Publish or Perish**

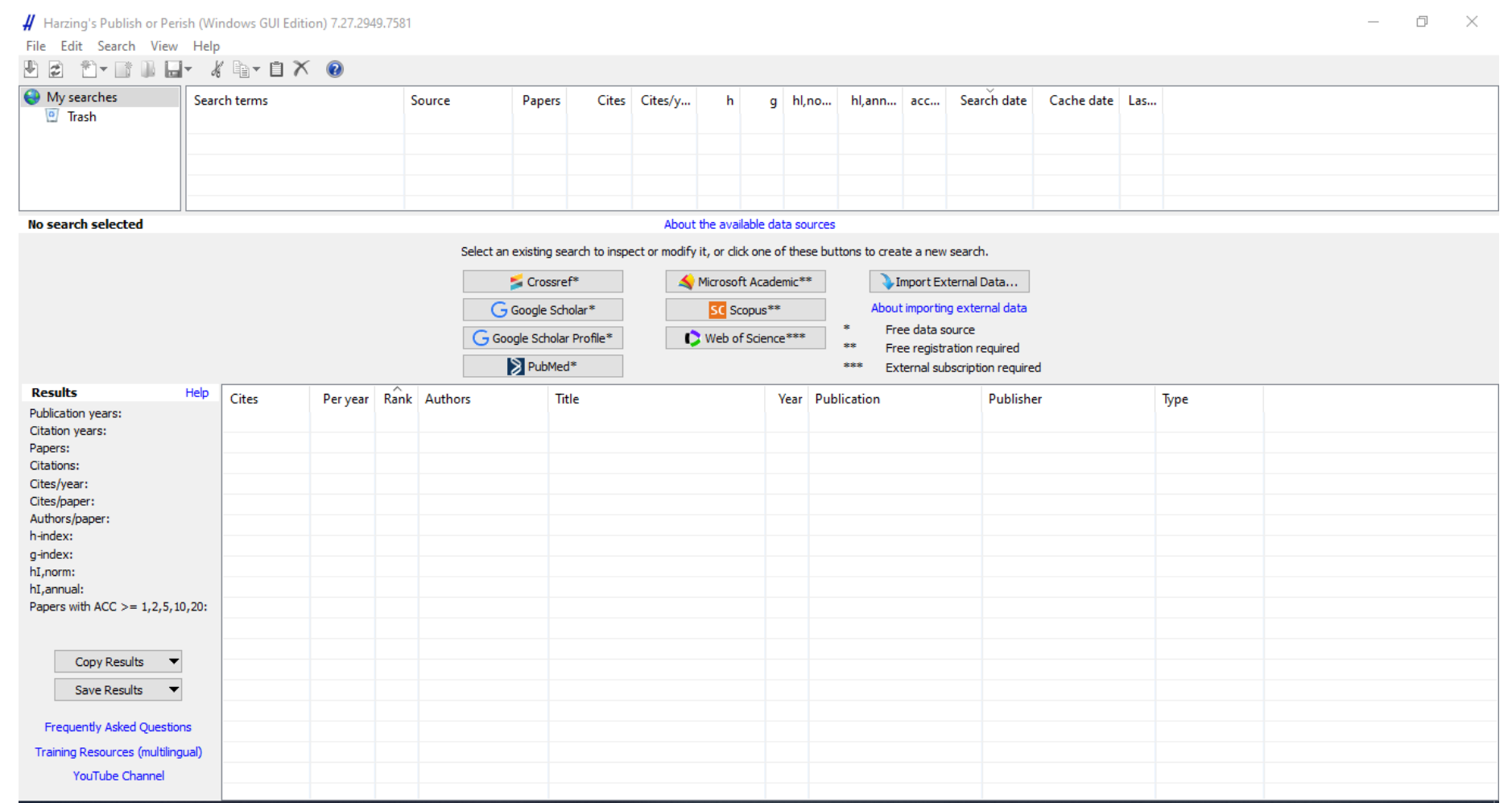

#### *Pantalla principal de Publish or Perish*

## Algoritmo R Shiny

Código en R para extraer el listado de perfiles y publicaciones de un perfiles en Google Scholar.

R D:/Users/MM3/Desktop/r shiny - Shiny  $\Box$  <br> In ( http://127.0.0.1:3532 | 8 Open in Browser | G **S**-Publish Extraer datos de Perfil de Google Scholar **Ingresar URL** https://scholar.google.com/citations?user=YNx08l0AAAA|&hl=es&oi=ao Tipo de Extracción: · Publicaciones de perfil Individual ○ Listado de perfiles Institucional ● Publicaciones de perfiles Institucional □ Mostrar tabla de resultados Scrapear

## Descargar Aplicaciones

## Publish or Perish!

https://harzing.com/resources/publish-or-perish https://github.com/dannymuPTY/shinyGS

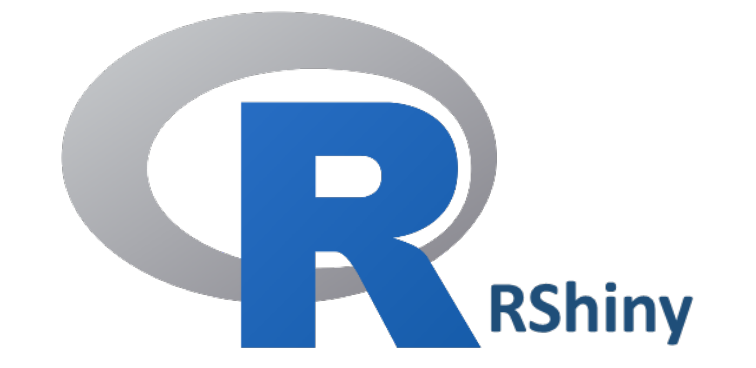

# MUCHAS GRACIAS

**[www.ridda2.utp.ac.pa](http://www.ridda2.utp.ac.pa/)**

#### **[www.revistas.utp.ac.pa](http://www.revistas.utp.ac.pa/)**

Madelaine.fernandez@utp.ac.pa utp.repositorio@utp.ac.pa

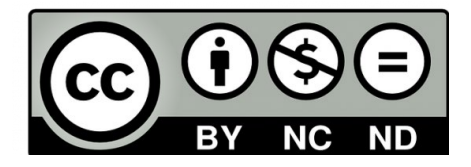